71582669 2022-08-04

# Manuel de mise en service FieldPort SFP20

Interface USB pour la configuration d'appareils IO-Link

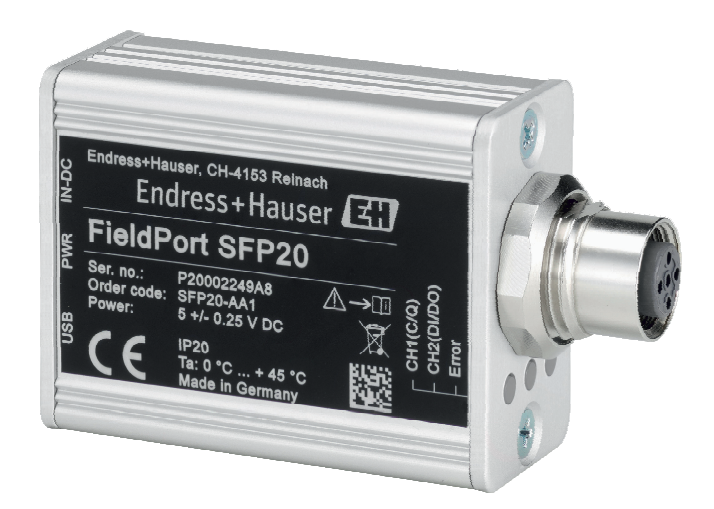

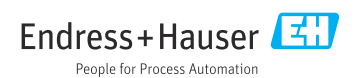

# Historique de révision

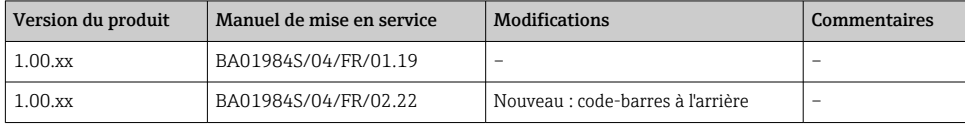

## Sommaire

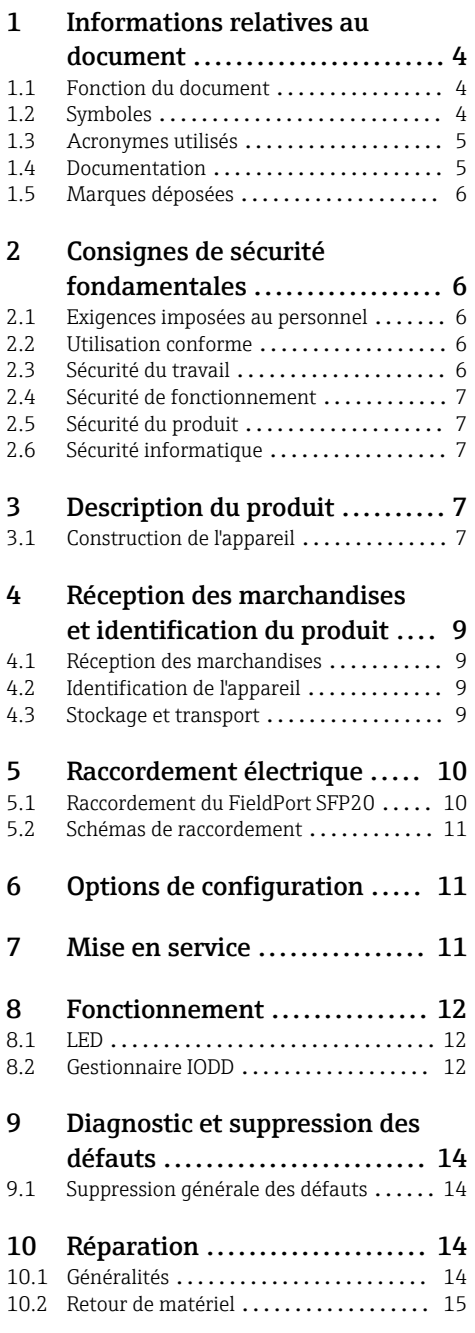

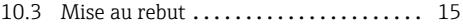

- 11 Accessoires [....................](#page-14-0) 15
- [12 Caractéristiques techniques](#page-14-0) . . 15

## <span id="page-3-0"></span>1 Informations relatives au document

## 1.1 Fonction du document

Le présent manuel de mise en service fournit toutes les informations qui sont nécessaires dans les différentes phases du cycle de vie de l'appareil, à savoir :

- Identification du produit
- Réception des marchandises
- Stockage
- Montage
- Raccordement
- Fonctionnement
- Mise en service
- Suppression des défauts
- Maintenance
- Mise au rebut

## 1.2 Symboles

#### 1.2.1 Symboles d'avertissement

#### **A DANGER**

Ce symbole attire l'attention sur une situation dangereuse, entraînant la mort ou des blessures corporelles graves, si elle n'est pas évitée.

#### **A** AVERTISSEMENT

Ce symbole attire l'attention sur une situation dangereuse, pouvant entraîner la mort ou des blessures corporelles graves, si elle n'est pas évitée.

#### **A** ATTENTION

Ce symbole attire l'attention sur une situation dangereuse, pouvant entraîner des blessures corporelles de gravité légère ou moyenne, si elle n'est pas évitée.

#### **AVIS**

Ce symbole identifie des informations relatives à des procédures et à des événements n'entraînant pas de blessures corporelles.

#### 1.2.2 Symboles pour certains types d'informations

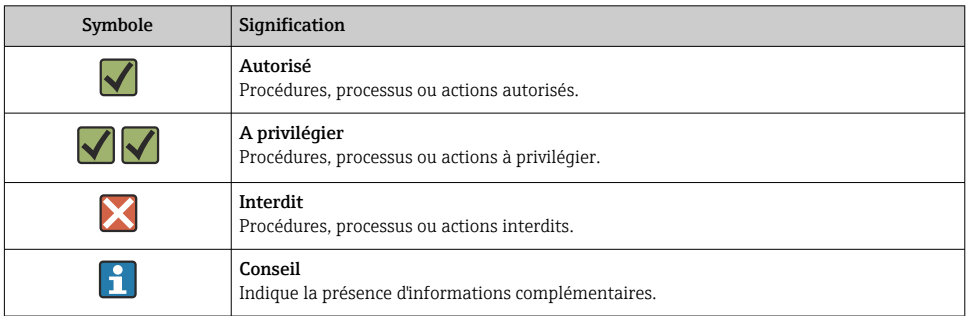

<span id="page-4-0"></span>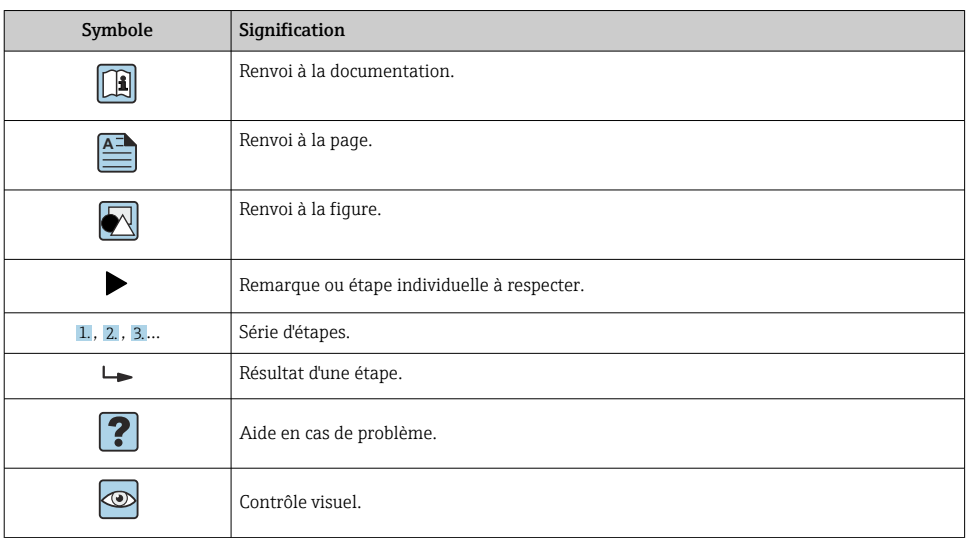

#### 1.2.3 Symboles utilisés dans les graphiques

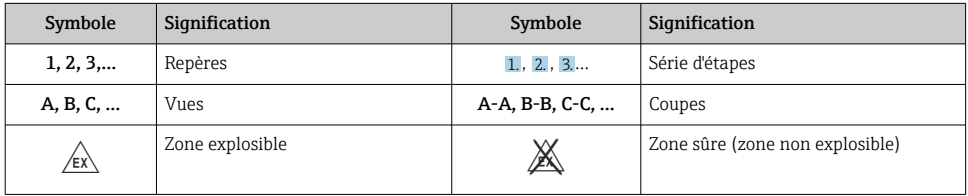

## 1.3 Acronymes utilisés

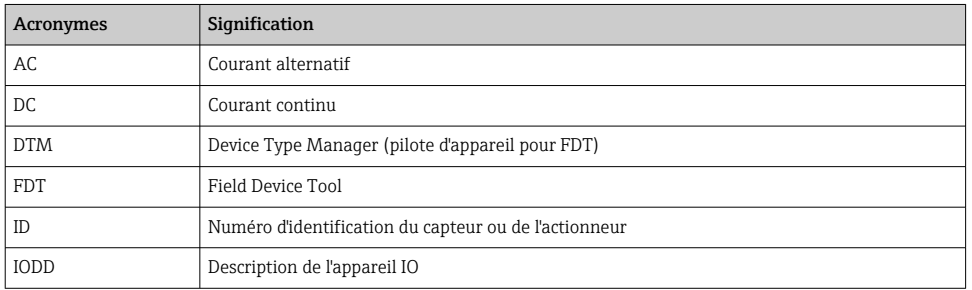

## 1.4 Documentation

#### FieldPort SFP20

Information technique TI01489S/04/FR

### <span id="page-5-0"></span>1.5 Marques déposées

IO-Link® est une marque déposée de l'IO-Link Community c/o PROFIBUS User Organization, (PNO) Karlsruhe/Allemagne - www.io-link.com

Toutes les autres marques et noms de produit sont des marques déposées par les sociétés ou organisations concernées.

## 2 Consignes de sécurité fondamentales

### 2.1 Exigences imposées au personnel

Le personnel chargé de l'installation, la mise en service, le diagnostic et la maintenance doit remplir les conditions suivantes :

- ‣ Le personnel qualifié et formé doit disposer d'une qualification qui correspond à cette fonction et à cette tâche.
- ‣ Le personnel doit être autorisé par le propriétaire/l'exploitant de l'installation.
- ‣ Être familiarisé avec les réglementations nationales.
- ‣ Avant le début du travail : le personnel doit avoir lu et compris les instructions figurant dans les manuels et la documentation complémentaire, ainsi que les certificats (selon l'application).
- ‣ Le personnel doit suivre les instructions et se conformer aux politiques générales.

Le personnel d'exploitation doit remplir les conditions suivantes :

- ‣ Le personnel doit être formé et habilité par le propriétaire / l'exploitant de l'installation conformément aux exigences liées à la tâche.
- ‣ Le personnel suit les instructions du présent manuel.

## 2.2 Utilisation conforme

Le FieldPort SFP20 connecte les appareils compatibles IO-Link à un ordinateur portable ou une tablette.

En combinaison avec une application FDT, le FieldPort SFP20 offre les options suivantes :

- Lecture des valeurs actuelles des paramètres
- Configuration d'appareils
- Lecture des valeurs mesurées actuelles et des autres valeurs de process

Le FieldPort SFP20 n'est pas adapté pour un fonctionnement continu.

### 2.3 Sécurité du travail

Lors des travaux sur et avec l'appareil :

‣ Porter un équipement de protection individuelle conforme aux prescriptions nationales.

## <span id="page-6-0"></span>2.4 Sécurité de fonctionnement

Risque de blessure !

- ‣ Ne faire fonctionner l'appareil que s'il est en bon état technique, exempt d'erreurs et de défauts.
- ‣ L'exploitant est responsable du fonctionnement sans défaut de l'appareil.

#### Transformations de l'appareil

Les transformations effectuées sur l'appareil sans l'accord du fabricant ne sont pas autorisées et peuvent entraîner des dangers imprévisibles :

‣ Si des transformations sont malgré tout nécessaires, consulter au préalable Endress +Hauser.

#### Réparation

Afin de garantir la sécurité de fonctionnement :

‣ Les réparations doivent être effectuées uniquement par le fabricant.

### 2.5 Sécurité du produit

Le présent appareil a été construit et testé d'après l'état actuel de la technique et les bonnes pratiques d'ingénierie, et a quitté nos locaux en parfait état.

L'appareil satisfait aux exigences générales de sécurité et aux exigences légales. De plus, il est conforme aux directives UE/CE répertoriées dans la Déclaration de Conformité UE spécifique à l'appareil. Endress+Hauser confirme ces faits par l'apposition du marquage CE.

### 2.6 Sécurité informatique

Notre garantie n'est valable que si l'appareil est installé et utilisé comme décrit dans le manuel de mise en service. L'appareil dispose de mécanismes de sécurité pour le protéger comtre toute modification involontaire des réglages.

Des mesures de sécurité informatique, qui assurent une protection supplémentaire de l'appareil et de la transmission de données associée, doivent être mises en place par les opérateurs eux-mêmes conformément à leurs normes de sécurité.

## 3 Description du produit

### 3.1 Construction de l'appareil

Le FieldPort SFP20 connecte un appareil IO-Link à un ordinateur portable ou une tablette via une connexion point-à-point. L'appareil IO-Link est configuré via une application FDT, telle que FieldCare SFE500.

Le FieldPort SFP20 est alimenté via l'interface USB de l'ordinateur portable ou de la tablette. Si l'alimentation n'est pas suffisante, il est également possible d'alimenter le FieldPort SFP20 via le module d'alimentation.

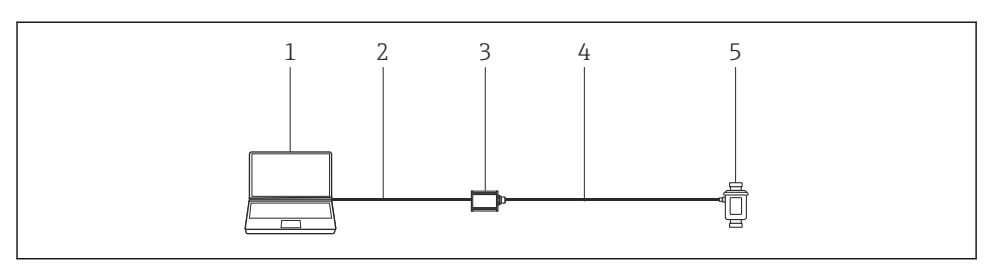

 *1 Connexion point à point IO-Link*

- *Ordinateur portable / tablette avec application FDT, p. ex. FieldCare SFE500*
- *Câble de raccordement USB : USB A Mini USB B*
- *FieldPort SFP20*
- *Câble de raccordement ou connecteur M12-M12*
- *Appareil IO-Link*

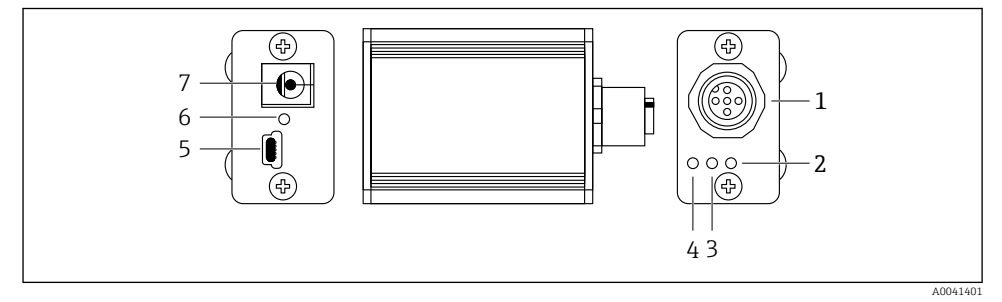

- *2 Construction du FieldPort SFP20*
- *Connecteur M12, pour le raccordement de l'appareil IO-Link*
- *LED "Erreur" (rouge)*
- *LED "C2 (D1/DO)" (jaune)*
- *LED "C1 (C/Q)" (verte)*
- *Mini USB B, pour le raccordement du PC via le câble de raccordement USB fourni*
- *LED "PWR" (jaune)*
- *Alimentation 24 VDC, pour le raccordement du module d'alimentation fourni*

## <span id="page-8-0"></span>4 Réception des marchandises et identification du produit

## 4.1 Réception des marchandises

- Vérifier que l'emballage ne présente pas de dommages visibles dus au transport
- Ouvrir l'emballage avec précaution
- Vérifier que le contenu ne présente pas de dommages visibles
- Vérifier que la livraison est complète et qu'il ne manque rien
- Conserver tous les documents d'accompagnement

L'appareil ne doit pas être mis en service si des dommages ont été constatés préalablement. Dans ce cas, contacter Endress+Hauser : www.addresses.endress.com

Retourner l'appareil à Endress+Hauser dans son emballage d'origine dans la mesure du possible.

Contenu de la livraison

- **•** FieldPort SFP20
- Alimentation 24  $V_{DC}$
- Câble de raccordement USB
- Manuel de mise en service

## 4.2 Identification de l'appareil

#### 4.2.1 Plaque signalétique

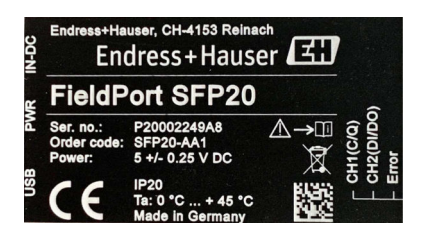

### 4.2.2 Adresse du fabricant

Endress+Hauser Process Solutions AG

Christoph Merian-Ring 12

4153 Reinach

Suisse

www.fr.endress.com

## 4.3 Stockage et transport

Toujours utiliser l'emballage d'origine pour transporter le produit.

#### <span id="page-9-0"></span>4.3.1 Gamme de température ambiante

0 … 45 °C (32 … 113 °F)

#### 4.3.2 Température de stockage

 $-40...80$  °C ( $-40...176$  °F)

#### 4.3.3 Humidité

95 % sans condensation

## 5 Raccordement électrique

## 5.1 Raccordement du FieldPort SFP20

#### AVIS

#### Tension d'alimentation incorrecte !

Une tension d'alimentation incorrecte peut endommager l'appareil.

‣ Si nécessaire, utiliser le FieldPort SFP20 via le module d'alimentation fourni.

#### Raccordement du FieldPort SFP20

- 1. S'assurer que l'appareil est hors tension.
- 2. Raccorder un ordinateur portable / une tablette au connecteur femelle Mini USB B du FieldPort SFP20 à l'aide du câble de raccordement USB fourni.
- 3. Utiliser un câble de raccordement pour raccorder l'appareil IO-Link au FieldPort SFP20. Le câble de raccordement peut être un câble à 3 ou 4 broches avec un connecteur M12 ou le connecteur M12-M12 optionnel.
- Si le courant nécessaire par l'appareil IO-Link est supérieur à 80 mA, raccorder le module d'alimentation fourni au connecteur femelle 24 V DC du FieldPort SFP20, puis raccorder le module d'alimentation à la tension d'alimentation.

Un port USB fournit 500 mA sous 5 V en standard. Sans adaptateur de courant, le FieldPort SFP20 fournit env. 80 mA sous 24 V DC. Pour de nombreux appareils IO-Link, une alimentation de 80 mA est suffisante. Si l'appareil IO-Link a besoin de plus de courant, comme pendant la mise en service, il faut utiliser le module d'alimentation fourni.

### <span id="page-10-0"></span>5.2 Schémas de raccordement

#### 5.2.1 Schéma de raccordement, USB

*Schéma de raccordement, Mini USB B sur le FieldPort SFP20*

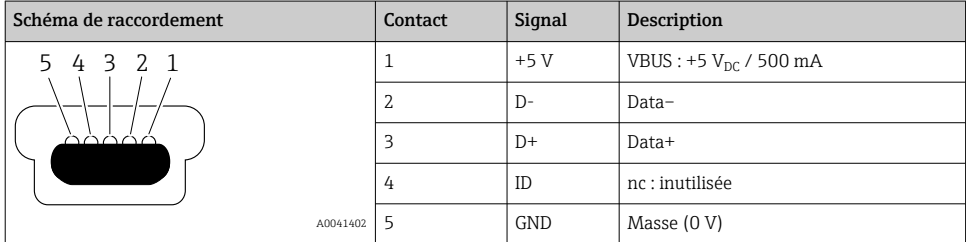

#### 5.2.2 Schéma de raccordement IO-Link

*Schéma de raccordement, IO-Link sur le FieldPort SFP20, connecteur M12, 5 broches, codage A*

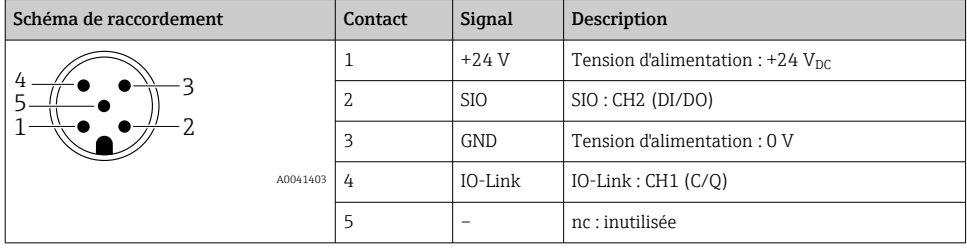

## 6 Options de configuration

Le FieldPort est utilisé comme interface entre un appareil IO-Link et un ordinateur portable ou une tablette. L'appareil IO-Link est configuré via une application FDT, telle que FieldCare SFE500.

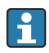

Description du produit :  $\rightarrow \Box$  7

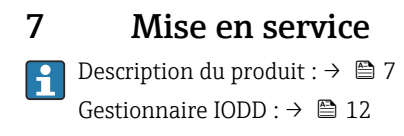

## <span id="page-11-0"></span>8 Fonctionnement

### 8.1 LED

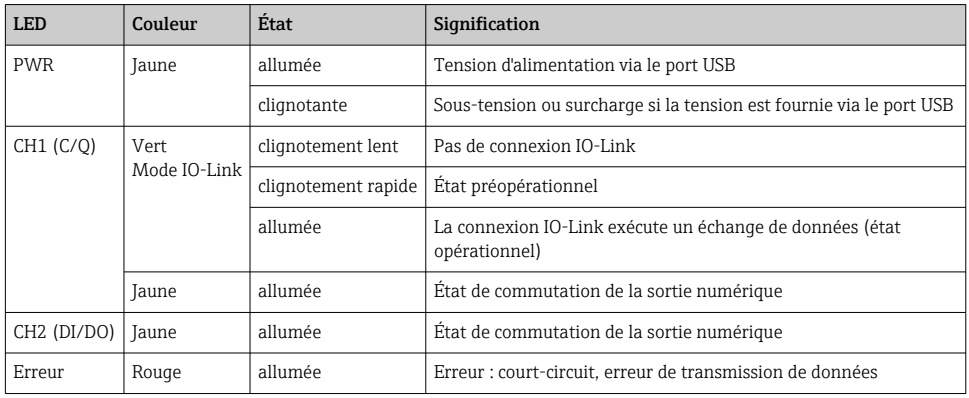

## 8.2 Gestionnaire IODD

Pour importer un IODD dans une application FDT, un configurateur DTM IODD est requis. Lorsqu'un interpréteur IODD est installé, le "configurateur DTM IODD" est créé automatiquement.

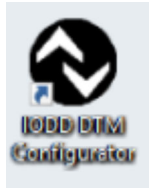

1. Appeler le configurateur DTM IODD via le menu Démarrer de Windows ou l'icône du bureau.

La vue suivante est affichée :

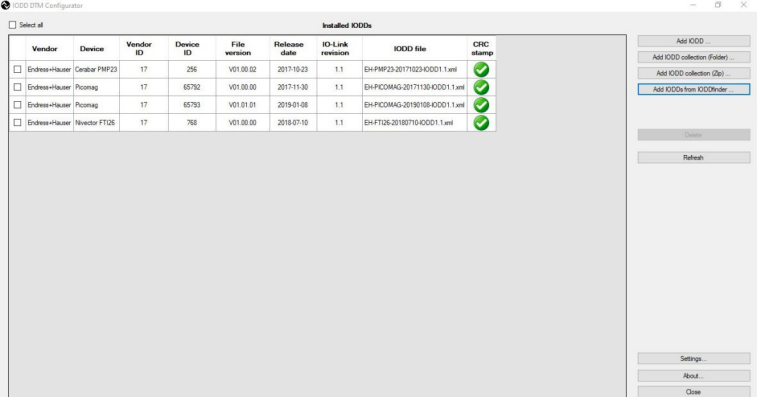

2. Cliquer sur le bouton Add IODDs from IODDfinder.

Tous les IODD de l'ensemble des fabricants sont listés dans la vue "IODDfinder View".

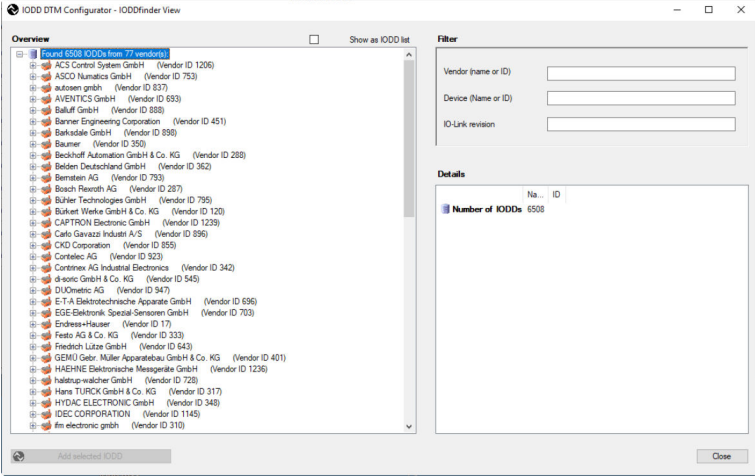

3. Sélectionner l'IODD souhaité.

<span id="page-13-0"></span>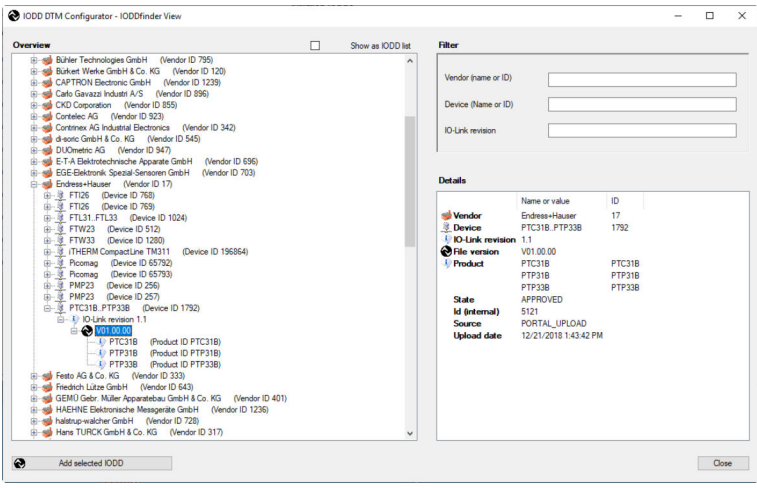

- 4. Cliquer sur le bouton Add selected IODD.
- 5. Ouvrir l'application FDT.
- 6. Mettre à jour le catalogue DTM de l'application FDT.

## 9 Diagnostic et suppression des défauts

#### 9.1 Suppression générale des défauts

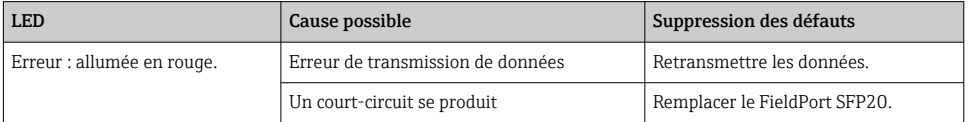

## 10 Réparation

### 10.1 Généralités

#### AVIS

#### Ouverture non autorisée de l'appareil !

L'ouverture de l'appareil peut provoquer des dommages.

- ‣ Si l'appareil doit être réparé, toujours contacter Endress+Hauser :
- www.addresses.endress.com

### <span id="page-14-0"></span>10.2 Retour de matériel

Les exigences pour un retour sûr de l'appareil peuvent varier en fonction du type d'appareil et de la législation nationale.

- 1. Consulter le site web pour plus d'informations : http://www.endress.com/support/return-material
- 2. Retourner l'appareil s'il a besoin d'être réparé ou étalonné en usine, ou si le mauvais appareil a été commandé ou livré.

### 10.3 Mise au rebut

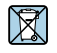

Si la directive 2012/19/UE sur les déchets d'équipements électriques et électroniques (DEEE) l'exige, le produit porte le symbole représenté afin de réduire la mise au rebut des DEEE comme déchets municipaux non triés. Ne pas éliminer les produits portant ce marquage comme des déchets municipaux non triés. Les retourner à Endress+Hauser en vue de leur mise au rebut dans les conditions applicables.

## 11 Accessoires

Accessoires en option : Connecteur M12–M12

Contacter Endress+Hauser pour plus d'informations sur les accessoires : www.addresses.endress.com ou www.fr.endress.com/sfp20

## 12 Caractéristiques techniques

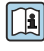

Pour plus d'informations sur les "caractéristiques techniques" : voir l'Information technique TI01489S

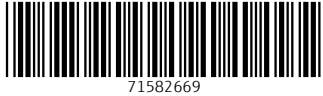

## www.addresses.endress.com

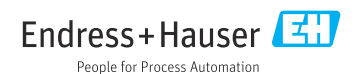